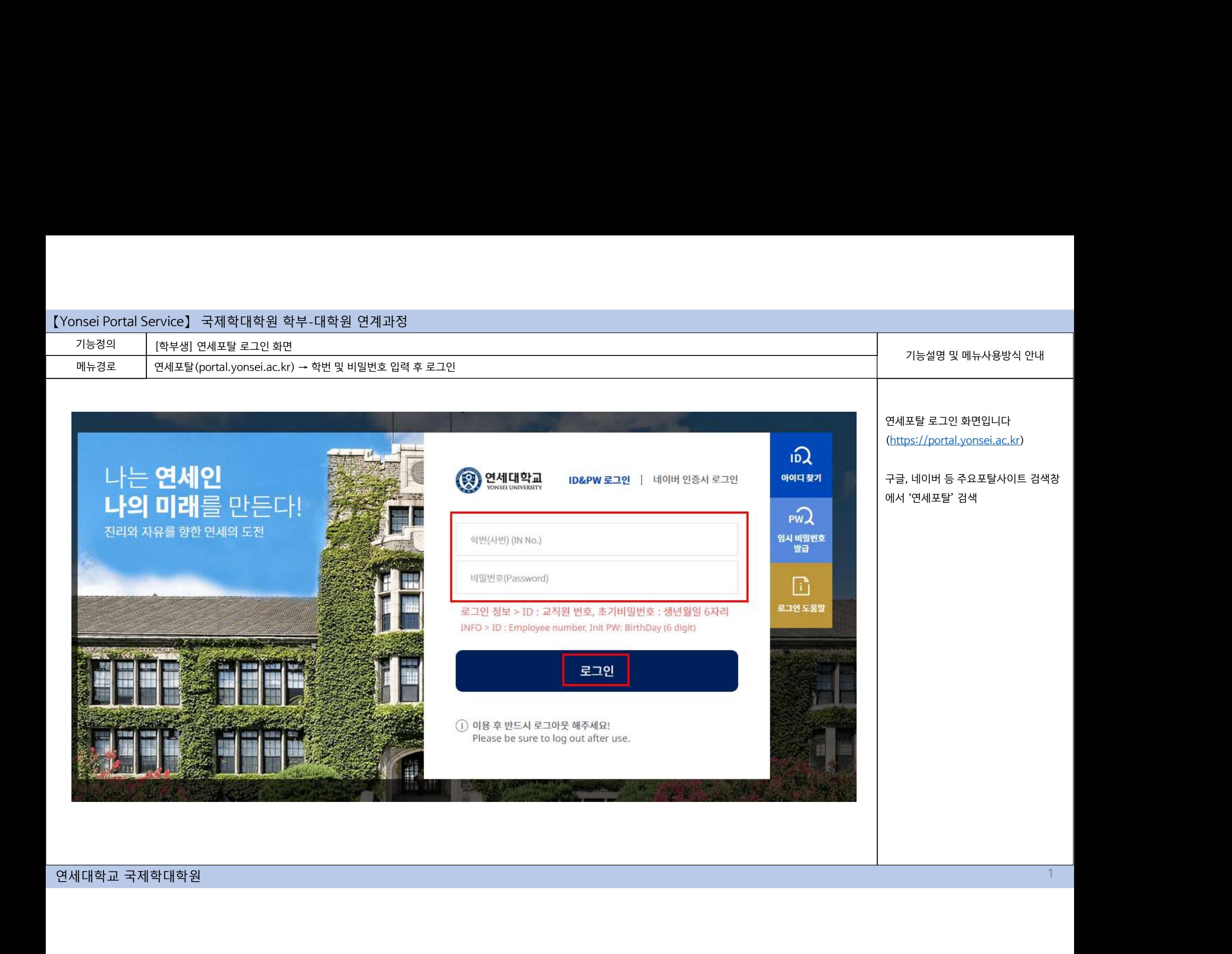

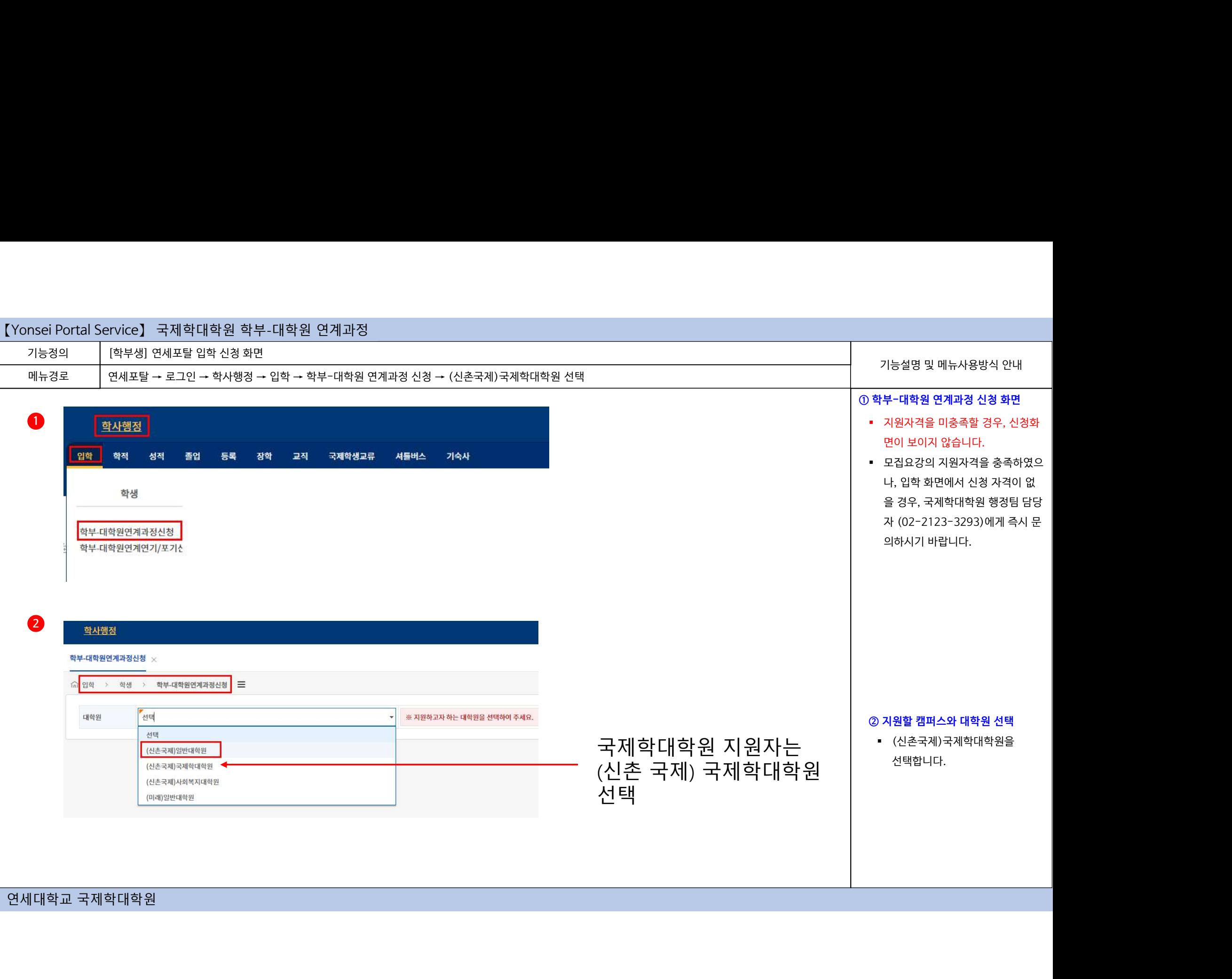

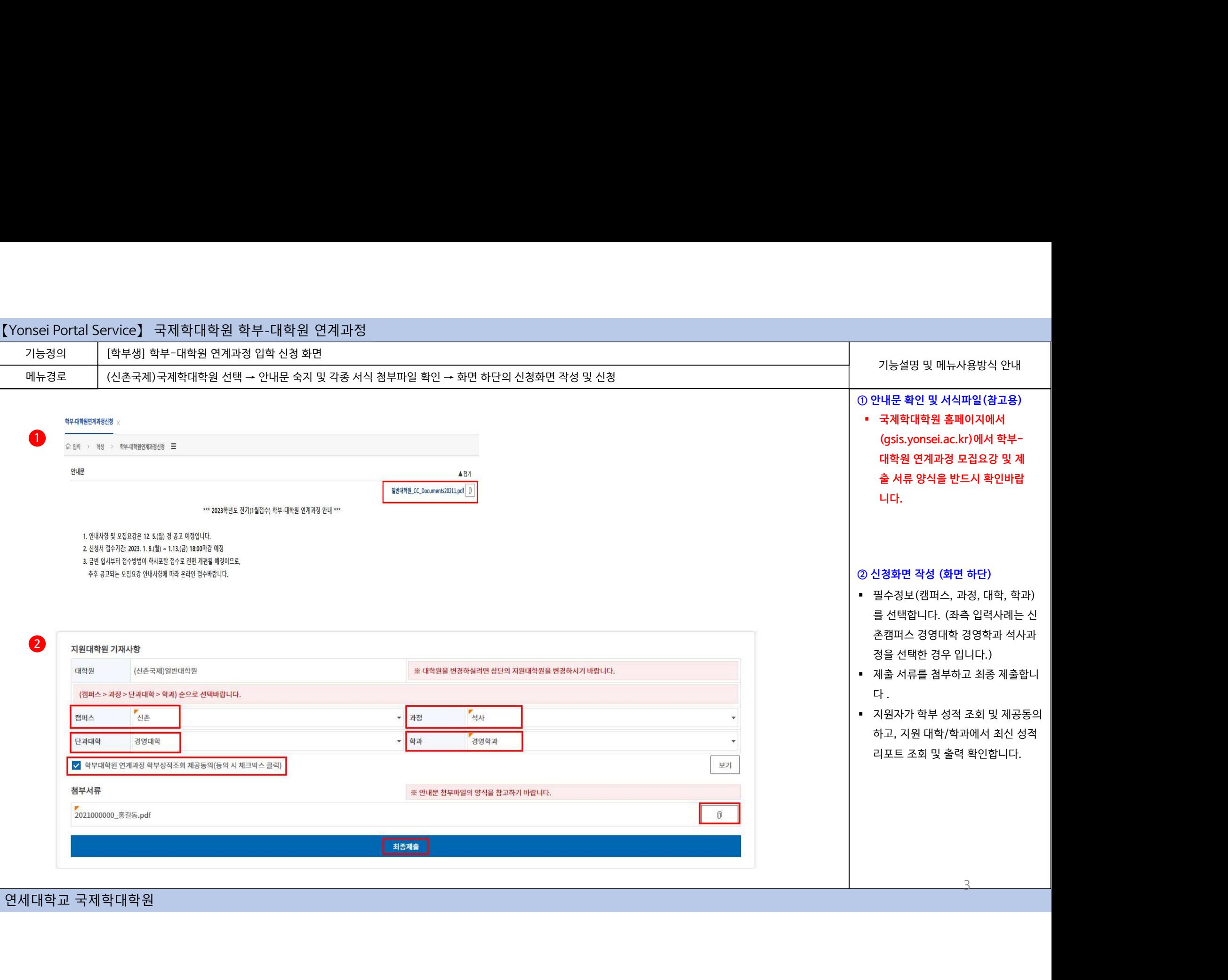

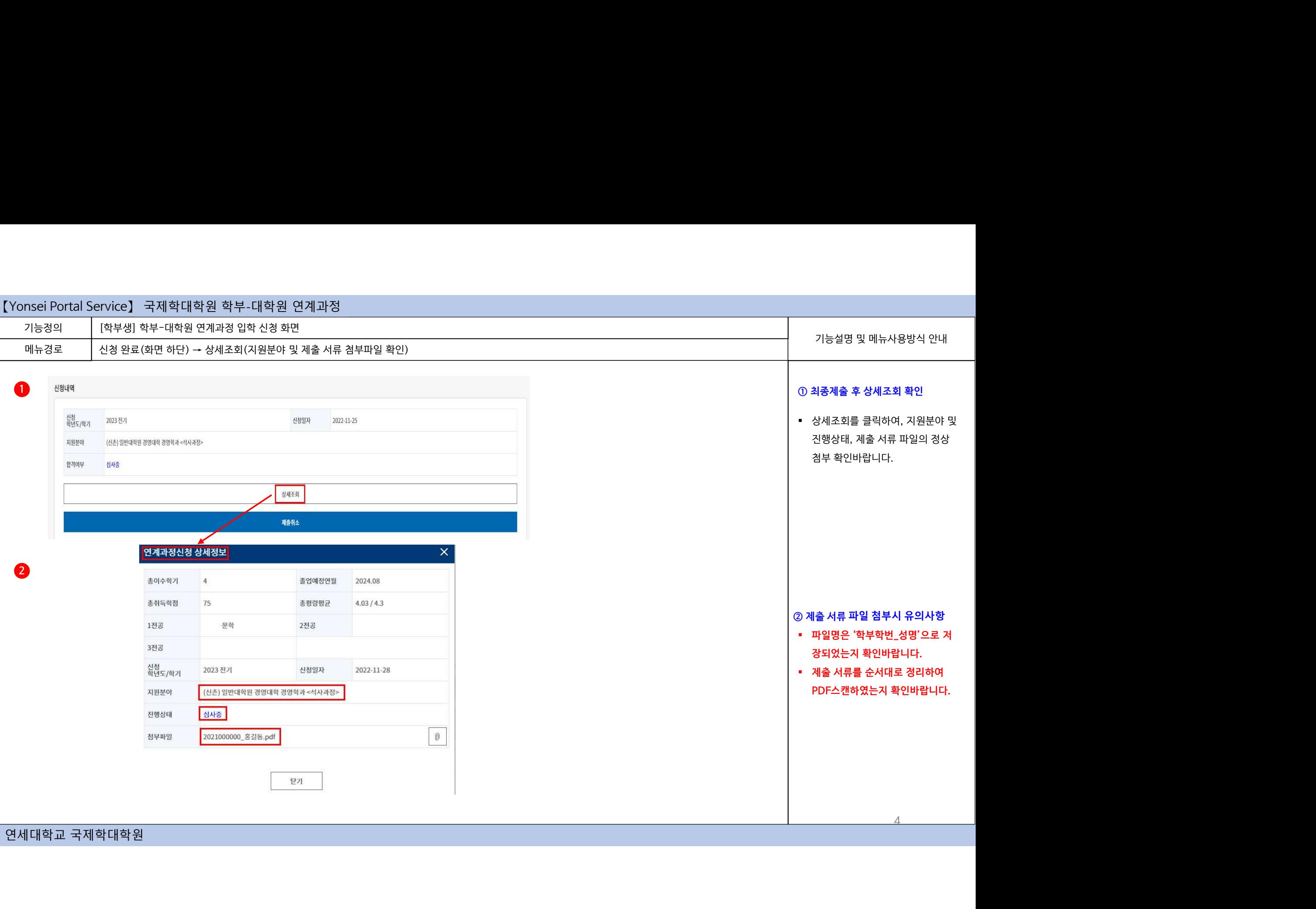

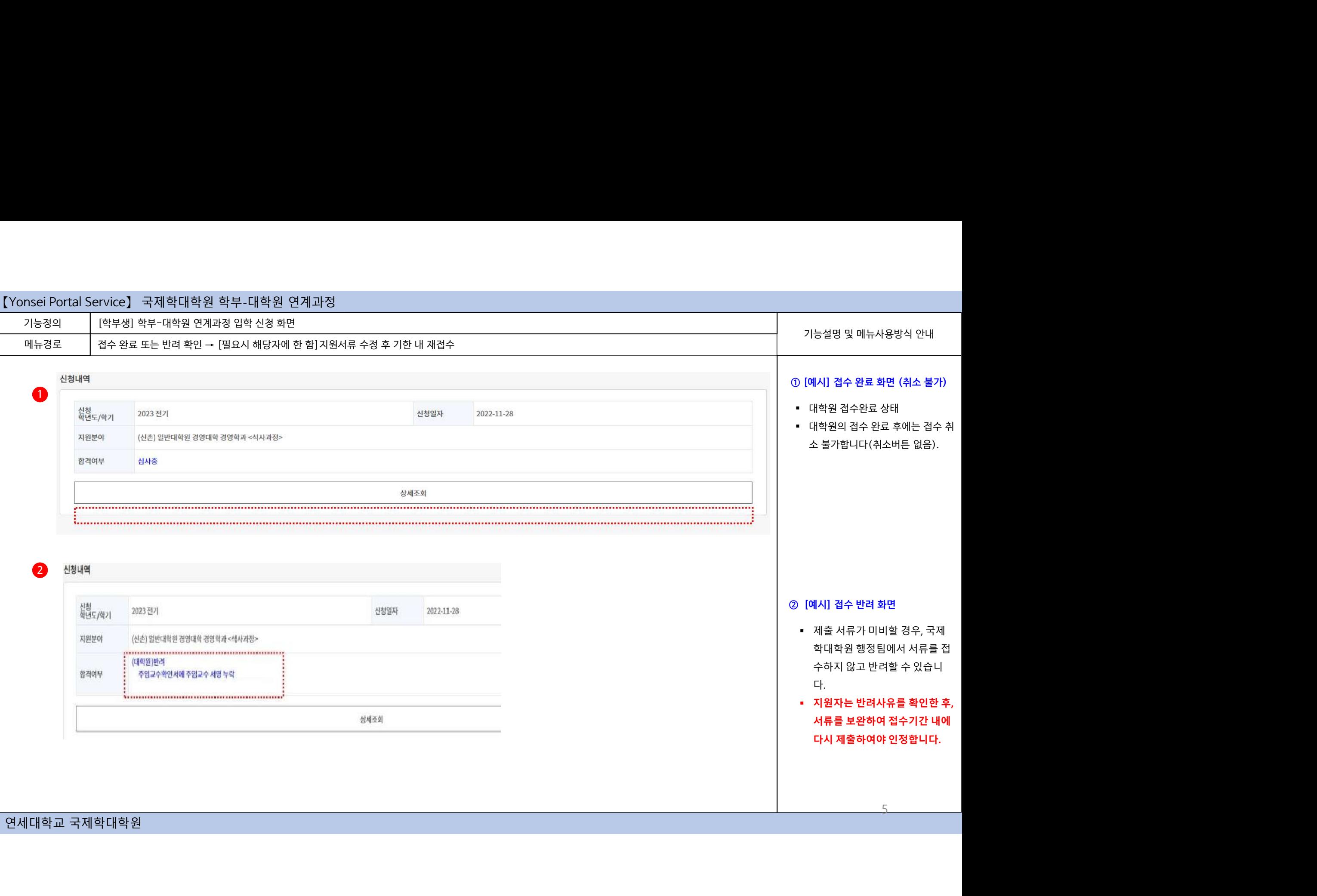

5

## 국제학대학원 학부-대학원 연계과정<br><sub>학부</sub>-대학원 연계과정 입학 신청 화면<br><sub>작부</sub>-대학원 연계과정 입학 신청 화면<br><sub>표일에 학사포탈(학부</sub>-대학원 연계과정신청 화면) → 최종결과 확인 (이메일로도 안내)  $\begin{array}{l} \textbf{Yonsei} \text{\emph{O}ortal Service} \begin{array}{l} \hbox{\emph{A}}\ \hbox{\emph{A}}\ \hbox{\emph{B}}\ \hbox{\emph{B}}\ \hbox{\emph{C}}\ \hbox{\emph{C}}\ \hbox{\emph{D}}\ \hbox{\emph{C}}\ \hbox{\emph{D}}\ \hbox{\emph{D}}\ \hbox{\emph{D}}\ \hbox{\emph{D}}\ \hbox{\emph{D}}\ \hbox{\emph{D}}\ \hbox{\emph{D}}\ \hbox{\emph{D}}\ \hbox{\emph{D}}\ \hbox{\emph{D}}\ \hbox{\em$ .<br>rvice】 국제학대학원 학부-대학원 연계과정<br>[학부생] 학부-대학원 연계과정 입학 신청 화면<br>합격자 발표일에 학사포탈(학부-대학원 연계과정신청 화면) → 최종결과 확인 (이메일 |<br>|기능설명 및 메뉴사용방식 안내<br>|<br>|예시| 함격 rvice】 국제학대학원 학부-대학원 연계과정<br>[학부생] 학부-대학원 연계과정 입학 신청 화면<br>합격자 발표일에 학사포탈(학부-대학원 연계과정신청 화면) → 최종결과 확인 (이메일로도 안내)<br>-① [예시] 합격 최종결과는 결과발표일 개별 이메 일로 안내 예정입니다. 학사포탈(학부-대학원 연계과정 기능정의 | [학부생] 학부-대학원 연계과정 입학 신청 화면 신청 화면)에서도 최종결과를 확인 - 10일8 및 - 111시88 H L - 11<br>- 2020년 111시88 H L - 111시<br>- 최종결과는 결과발표일 개별 이메<br>일로 안내 예정입니다.<br>- 학사포탈(학부-대학원 연계과정<br>신청 화면)에서도 최종결과를 확인<br>할 수 있습니다.<br>- 합격자는 학적정보에 '학부대학원<br>연계(국제학대학원)'으로 표기됩니 메뉴경로 │ 합격자 발표일에 학사포탈(학부-대학원 연계과정신청 화면) → 최종결과 확인 (이메일로도 안내) <mark>예시] 합격</mark><br>최종결과는 결과발표일 개별 이메<br>일로 안내 예정입니다.<br>학사포탈(학부-대학원 연계과정<br>신청 화면)에서도 최종결과를 확인<br>할 수 있습니다.<br>합격자는 학적정보에 '학부대학원<br>연계(국제학대학원)'으로 표기됩니<br>연계(국제학대학원)'으로 표기됩니<br>다. <u>1</u> - 최종결과는 결과발표일 개별 이메<br>일로 안내 예정입니다.<br>- 학사포탈(학부-대학원 연계과정<br>신청 화면)에서도 최종결과를 확인<br>설 호우 있습니다.<br>- 합격자는 학적정보에 '학부대학원<br>연계(국제학대학원)'으로 표기됩니다.<br>- 중요 안내사항은 국제학대학원 홈<br>페이지 - Official Notices -<br>Admission 내 학부-대학원 연계과<br>정 안내사항을 참고하여 주시기 바<br>참 안내사항을 참고하 일로 안내 예정입니다.<br>• 학사포탈(학부-대학원 연계과정<br>신청 화면)에서도 최종결과를 확인<br>할 수 있습니다.<br>• 합격자는 학적정보에 '학부대학원<br>면계(국제학대학원)'으로 표기됩니<br><br>다.<br>**- 중요 안내사항은 국제학대학원 홈**<br><mark>페이지 - Official Notices -</mark><br>Admission 내 학부-대학원 연계과 일로 안내 예정입니다.<br>학사포탈 (학부-대학원 연계과정<br>신청 화면)에서도 최종결과를 확인<br>할 수 있습니다.<br>합격자는 학적정보에 '학부대학원<br>연계(국제학대학원)<sup>〉</sup>으로 표기됩니다.<br>**K.**<br>**중요 안내사항은 국제학대학원 홈**<br>**페이지 – Official Notices –<br>Admission 내 학부-대학원 연계과<br>정 안내사항을 참고하여 주시기 바<br>합니다.<br>랍니다.<br>탑니다.<br>탑식 시키준으로 모집요** 신청<br>학년도/학기 2023 전기 신청 화면)에서도 최종결과를 확인<br>할 수 있습니다.<br>합격자는 학적정보에 '학부대학원<br>연계(국제학대학원)'으로 표기됩니다.<br>다.<br>**중요 안내사항은 국제학대학원 흠**<br><mark>제이지 – Official Notices –</mark><br>Admission 내 학부**-대학원 연계과**<br>정 안내사항을 참고하여 주시기 바 지원분야 (신촌) 일반대학원 경영대학 경영학과 <석사과정> 신청 화면)에서도 최종결과를 확인<br>할 수 있습니다.<br>할 수 있습니다.<br>한격자는 학적정보에 '학부대학원<br>연계(국제학대학원)'으로 표기됩니다.<br>**중요 안내사항은 국제학대학원 홈**<br>**페이지 - Official Notices -<br>Admission 내 학부-대학원 연계과<br>청 안내사항을 참고하여 주시기 바<br>합니다.<br>탑니다.<br>타음 입시 기준으로 모집요강에<br>명시한 지원자격을 충족할 경우,<br>봉합격하더라도 다음** 할 수 있습니다.<br>합격자는 학적정보에 '학부대학원<br>연계(국제학대학원)'으로 표기됩니다.<br>다.<br>**중요 안내사항은 국제학대학원 홈**<br>**페이지 – Official Notices –**<br>Admission 내 학부–대학원 연계과<br>Admission 내 학부–대학원 연계과<br>정 안내사항을 참고하여 주시기 바 합격 합격여부 연적정보조회 ~<br>- 프로필<br>- 프로필<br>- 프로필<br>- 예약 > 역생 > <mark>핵적정보조회</mark> =<br>- 프로필<br>- 예명<br>- 예명<br>- 예명<br>- 예명<br>- 예약 - 2023 전기<br>- 신청내역<br>- 시설(도/역기 - 2023 전기<br>- 시설(도/역기 - 2023 전기<br>- 시설(도/역기 - 2023 전기<br>- 시설(도/역기 - 2023 전기<br>- 시설(도/역기 - 2023 전기<br>- 시설(도/역기 - 2023 전기<br>- 다. 랍니다. 2 연장대국<br>신청<br>학년도/학기 2023 전기<br>지원분야 (신촌) 일반대학원 경영대학 경영학과 <석시<br>합격여부 <mark>불합격</mark><br><mark>연세대학교 국제학대학원</mark> 6

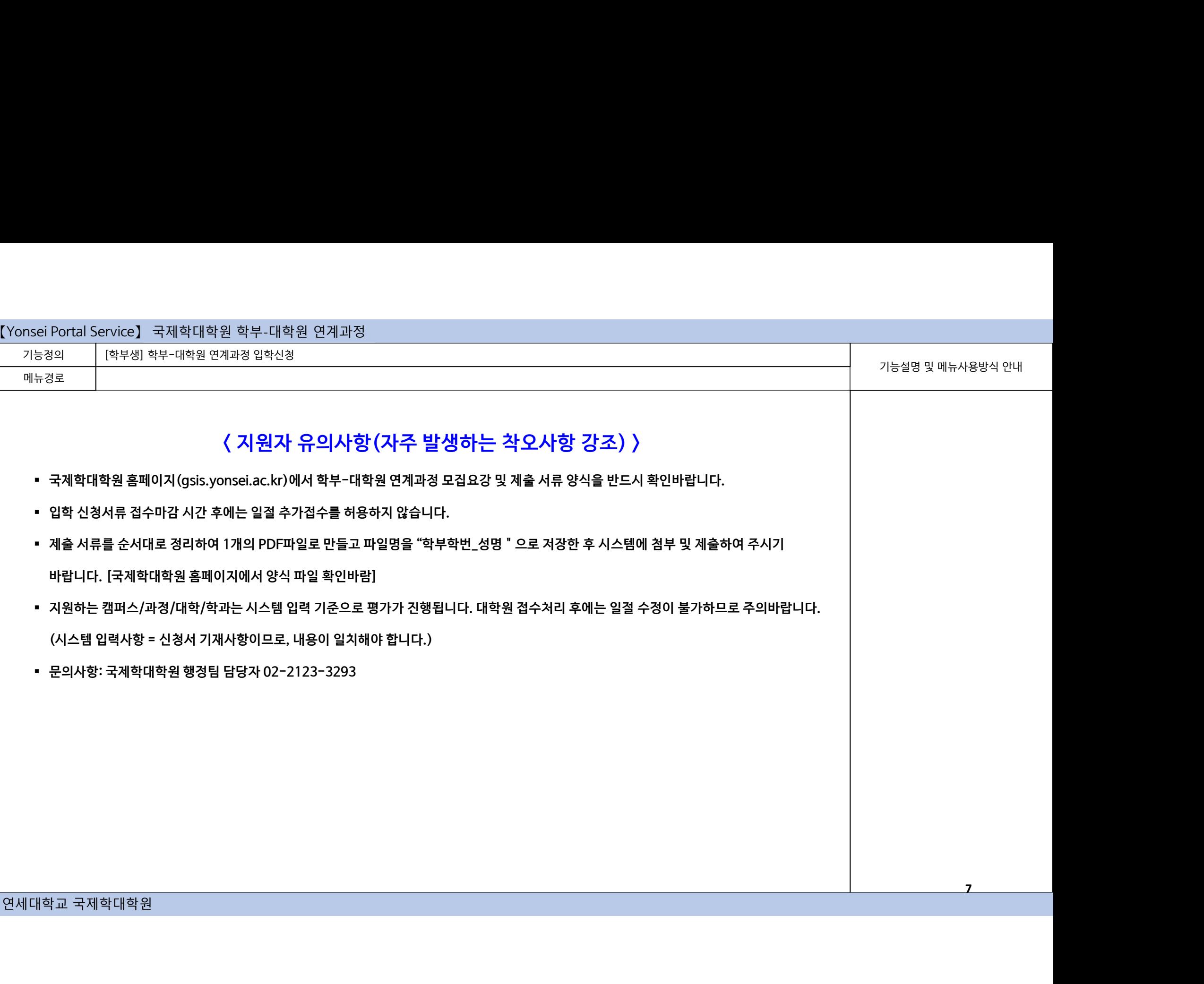